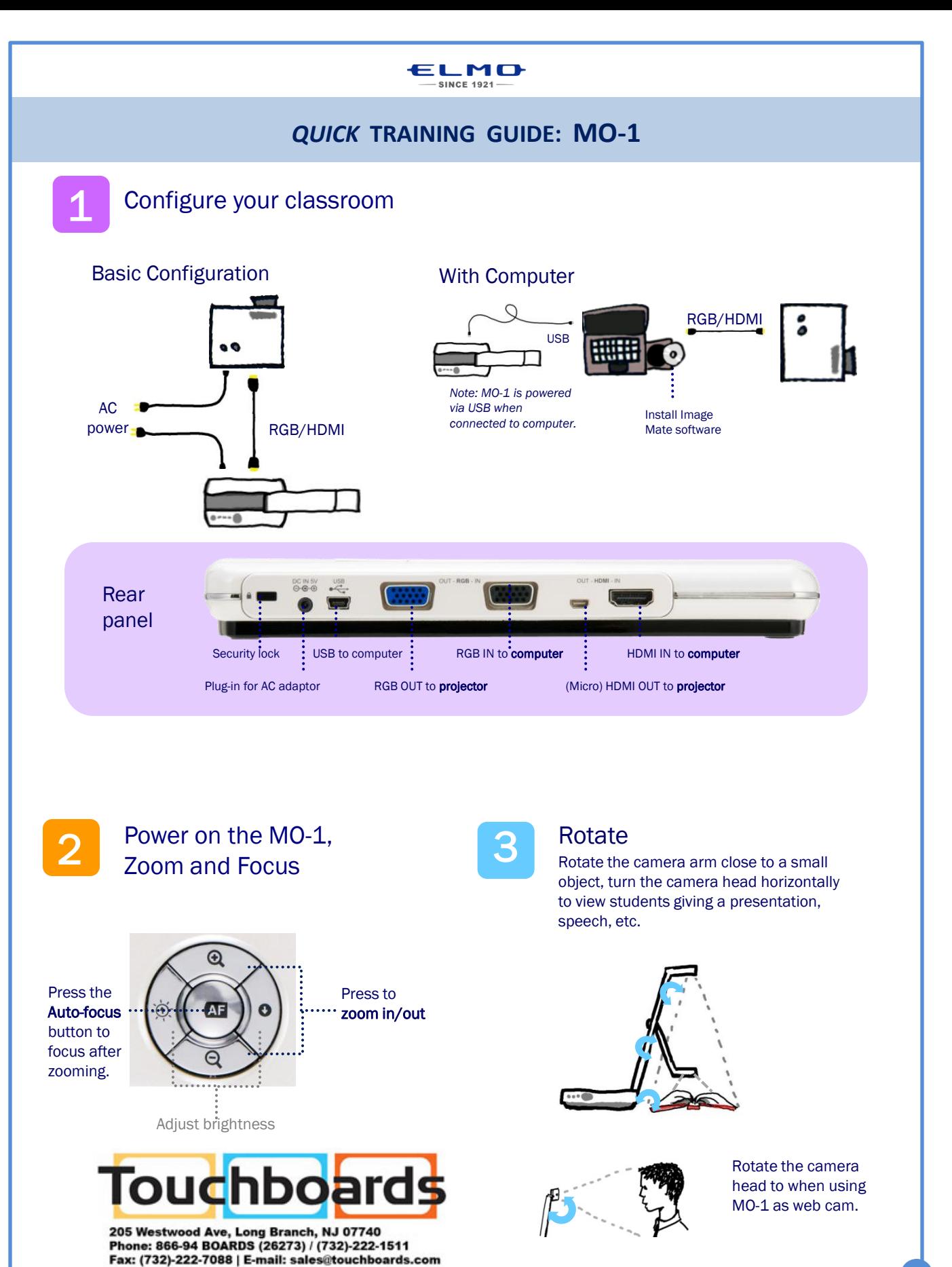

**1**

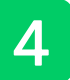

Capture and Review

Press to view image from HDMI/RGB/USB or view computer desktop

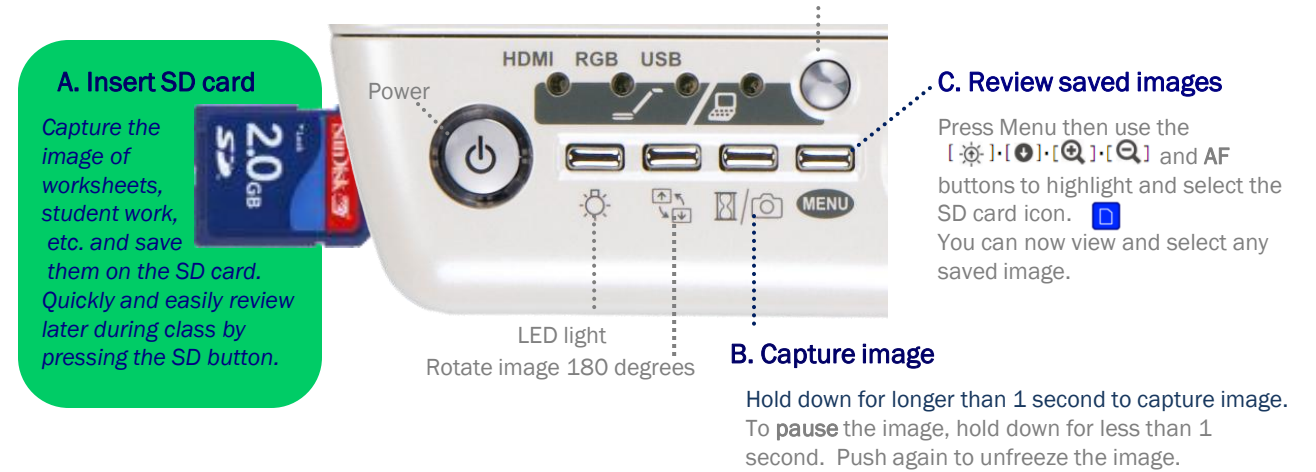

## Install Image Mate software

Install Image Mate software (ensure MO-1 is disconnected during installation). Connect the MO-1 to the computer and open Image Mate. You will now be able to annotate on the live image, save images and videos to the computer, record time-lapse photography (set interval time in Settings before beginning time-lapse).

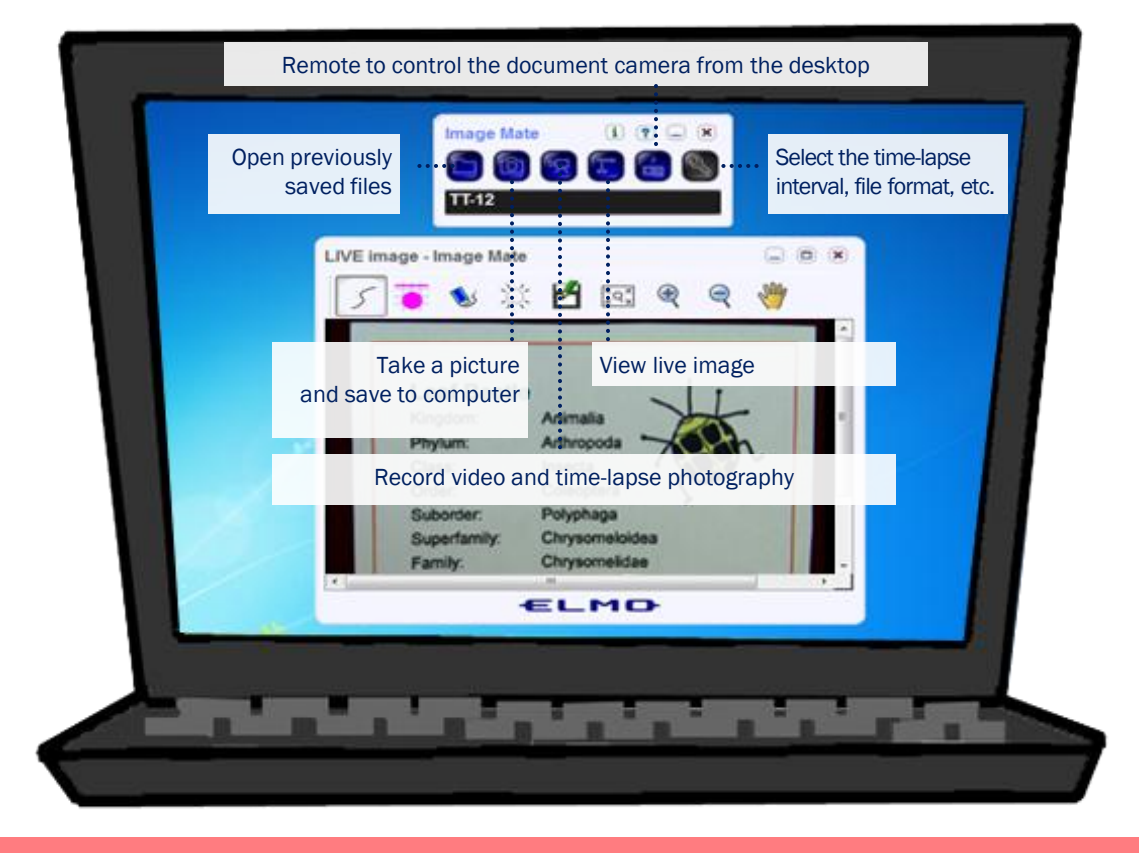

**Download Image Mate** at http://www.elmousa.com/support/101

.MO

ŧι

**2**